# Streaming Video

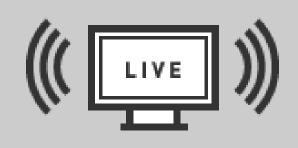

#### Tuesday, February 2 Instructor: Jeremy Slayton

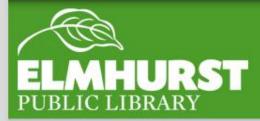

#### We'll cover:

- What is Streaming?
- Where to find information about EPL's eVideo collection
- Account creation
- Site navigation
  - Hoopla
  - Indieflix
- How do I view this content on my TV?

11

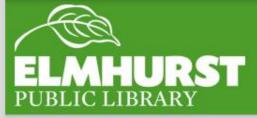

# Introduction

Streaming is a common internet term which means that files are not being saved and kept on the computer; instead, content is viewed (or streamed) from a website or application.

In order to stream you'll only need:

- A computer or device (phone or tablet)
- An active internet connection

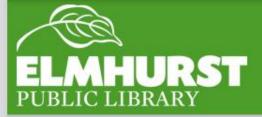

# What is Streaming

More video content is available online than ever before.

Most of it is subscription-based:

Netflix Hulu Amazon Prime YouTube

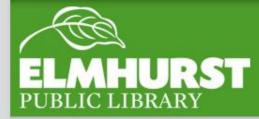

## Commercial Video Streaming

#### Services available through the Library:

Hoopla IndieFlix PBS Video MyMediaMall

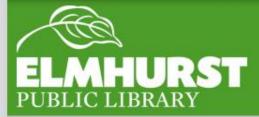

## Library Video Streaming

#### Hoopla basics:

Provides streaming access to thousands of feature films and TV shows, as well as audiobooks and music.

Content for all ages

No waiting lists!

App available

Requires Widevine Media Optimizer plugin

# 

#### 15 items per month

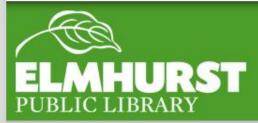

Hoopla

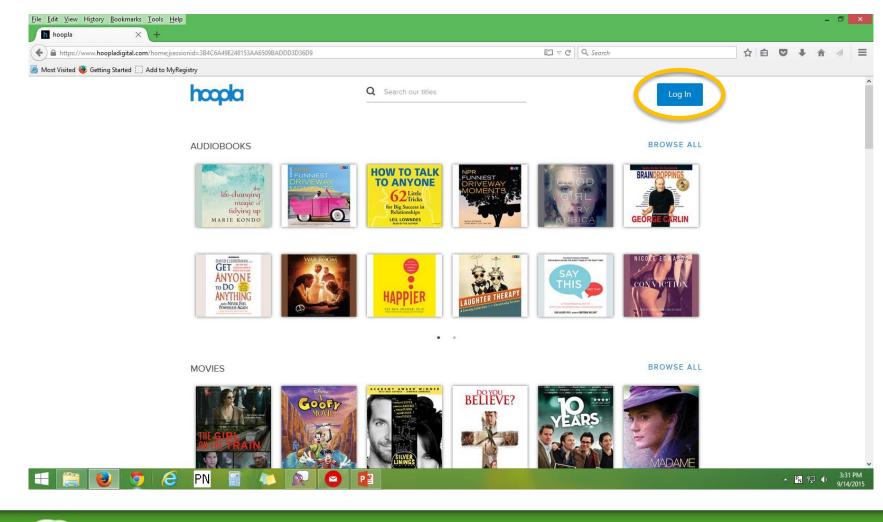

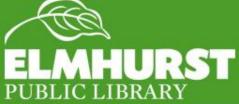

## Creating a New Account

elmlib.org/facebook · elmlib.org/twitter · elmlib.org/yelp · elmlib.org/pinterest · elmlib.org/flickr · elmlib.org/youtube · elmlib.org/instagram

1

What you need to create a new Hoopla account

- Elmhurst Public Library card number
- Working email account
- Unique password

Tips for using Hoopla

- Newest content is 2-3 years old
- Browse vs. Search
- My Titles
  - Borrowed
  - Favorites

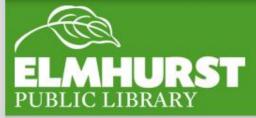

# Things to Know

#### **IndieFlix Basics:**

Provides streaming access to independent video content – movies, shorts, documentaries

For all ages

No waiting lists!

No software

No app

#### **Unlimited usage**

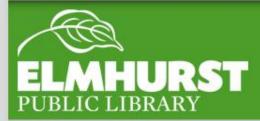

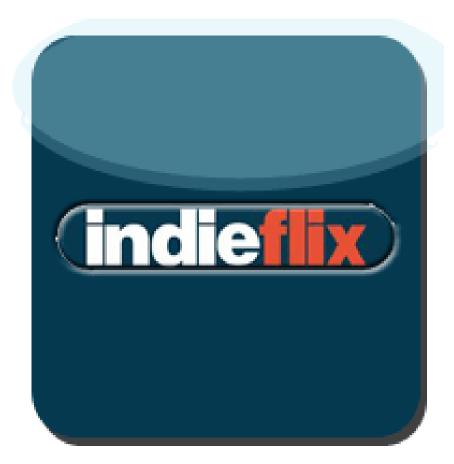

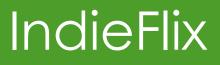

| E | Elmhurst P         | Public Library                                 | Login Create New Account                                                   |  |  |  |  |
|---|--------------------|------------------------------------------------|----------------------------------------------------------------------------|--|--|--|--|
|   | Create New Accourt | nt                                             | ×                                                                          |  |  |  |  |
|   | Al                 | ready have an account? Login                   |                                                                            |  |  |  |  |
|   | First Name:        |                                                | indieflix                                                                  |  |  |  |  |
|   | Last Name:         |                                                | Movies                                                                     |  |  |  |  |
|   | Email:             |                                                | Unlimited access to thousands of streaming movies<br>from around the world |  |  |  |  |
|   | Password:          | A                                              | Learn more                                                                 |  |  |  |  |
|   | Confirm Password:  | <b>A</b>                                       |                                                                            |  |  |  |  |
|   |                    | Create Account                                 | Help, I Terms of Use                                                       |  |  |  |  |
|   | By creating        | an account, I agree to the site's Terms of Use |                                                                            |  |  |  |  |

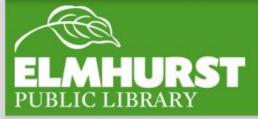

### Creating a New Account

1

What you need to create a new IndieFlix account

- Elmhurst Public Library card number
- Working email account
- Unique password
  - This password will be the same one used with Zinio

Tips for using IndieFlix

- Browse Films
  - Filter by Genre, Duration, and Audience

11

- MyFlix
  - Recently watched
  - Queue

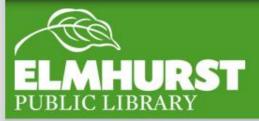

# Things to Know

#### Only available through the Hoopla app. Requires a lot of time and memory.

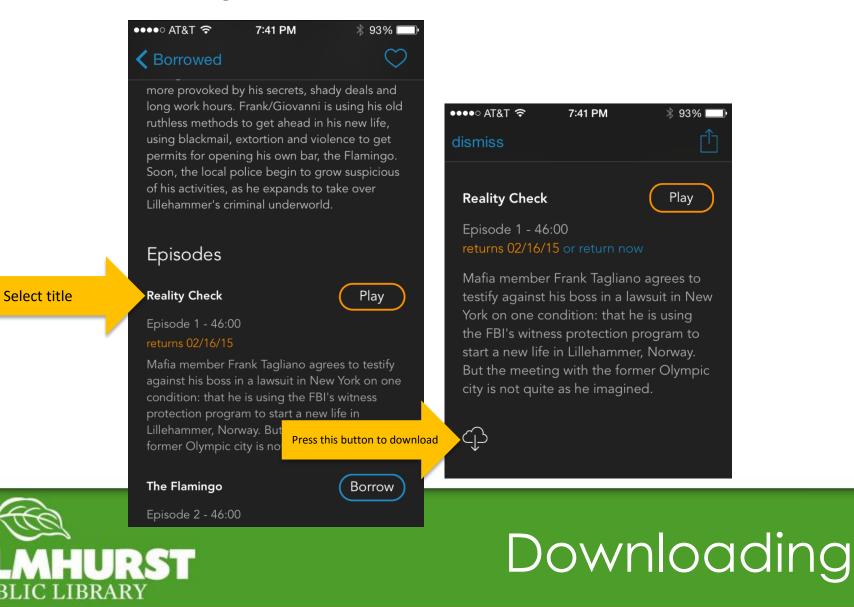

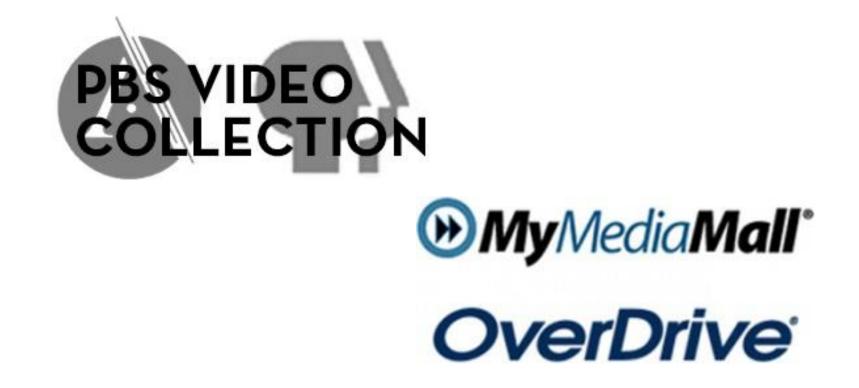

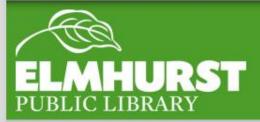

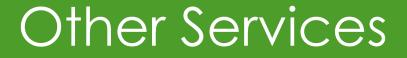

Smart TV Watch though your browser

**HDMI** cables

Connect your computer to your TV Control TV screen through your computer

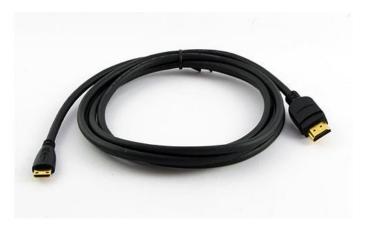

Streaming channels through Roku, Xbox, etc.

|           | РС | Mac | Tablet | Smartp<br>hone | Apple<br>TV | Roku | Xbox | PS3/PS<br>4 | Chrome<br>cast | Wii |
|-----------|----|-----|--------|----------------|-------------|------|------|-------------|----------------|-----|
| Hoopla    | х  | х   | x *    | х *            | Х           |      |      |             | х              |     |
| IndieFlix | х  | х   | x **   | x **           | х           | х    | х    |             |                |     |

x \* =through an app

x \*\* =through a browser

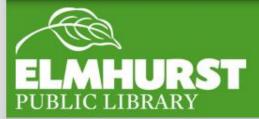

# Watching on a TV

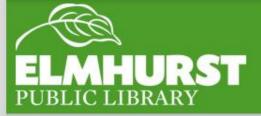

# Conclusion

 $elmlib.org/facebook \cdot elmlib.org/twitter \cdot elmlib.org/yelp \cdot elmlib.org/pinterest \cdot elmlib.org/flickr \cdot elmlib.org/youtube \cdot elmlib.org/instagram$ 

1